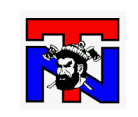

## **FRONTLINE Education**

INFORMATIONAL GUIDE 2021-22

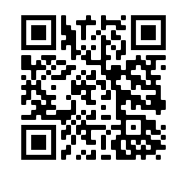

#### **HOW TO GET STARTED:**

Login - Enter your district email address, password and click

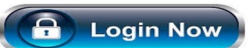

#### **My Learning Plan Page**

- **< "My Requests"** and **"My Evaluations" -** this will tell you where items are in the process.
- **< "My Portfolio"**  Review completed activities, those in progress and denied requests.

**View the District Catalog** FIRST, **before submitting a new request**

#### \* Important \*

**YOU MUST SIGN UP 10 DAYS PRIOR TO THE EVENT FOR APPROVAL**

member!

- ⇒ Requesting an event in MLP **does not register** you for the event with an outside provider.
- $\Rightarrow$  You must register yourself with the provider for the workshop/conference.

#### **Submitting a New Professional Development Request:**

Complete for events **NOT** in the District Catalog. Stipend up to 6 hrs/day.

# **Desertoion - mand**

#### **FEQUENTLY ASKED QUESTIONS:**

**Q1: Do I need to do anything if my event is marked "Complete" but shows the clipboard next to it?** 

**NO. Once the event/activity is marked "Complete" there is nothing more you need to do.**

**Q2: How do I check my Stipend hours?** 

**By clicking on the "STIPEND TRACKER" tab, you can see all of your hours.**

**Q3: I see hours listed as "unallocated', what does that mean?** 

**These hours will be allocated after August 30th annually. They are counted towards your total of 30 hrs for the current school year.**

**Q4: What happens with the hours listed as "Pending (year)"?** 

**These hours will be added toward your total of 30 hrs for the current school year. IF you do not have enough hours to equal 30, those will move to Pending and the Pending hours from 3 years past the current year, will Expire.**

**Q5: How do I get my certificates to you over the summer?** 

**You may email them to me.**

### Hours

**Professional Development Hours:** used for everything you sign up for and *\*should always be checked. PD hours during the the work/school day are NOT Stipend eligible.*

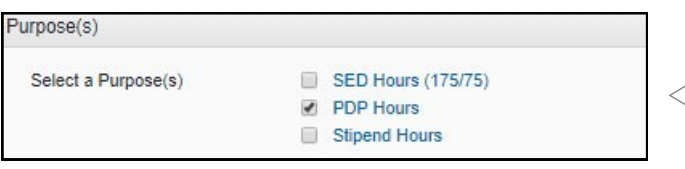

*PDP always checked.*

 *More than 1 box may be checked when applicable.* 

**Stipend Hours:** Only granted if pre-approved in MLP by your building Principal and Administration and pertain to *NEW LEARNING*, within your teaching assignment. There is a 6 hours/day limit. To receive grad credit stipend, you need to complete 30 hours of approved professional development outside the contractual work day in 3 years.

**Complete the In-service Evaluation in MLP,** (the clipboard with the green check mark icon indicates the need to complete). Blue tab labeled: Inservice Evaluation Form

Do not click the "Mark Complete" function for your event in My Learning Plan.

Administrators ONLY manage that function.

If you have any questions or concerns about using FRONTLINE Education please see your building administrator or reference the How to Use My Learning Plan PowerPoint online under Staff Resources.

#### **North Tonawanda City School District**

REV 08/10/2021